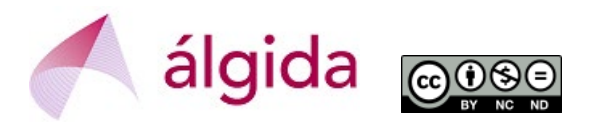

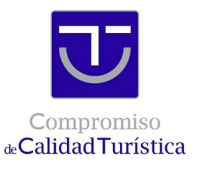

## **CÓMO USAR LOGOTIPO SICTED UNA VEZ CONSEGUIDO EL DISTINTIVO**

En la Plataforma SICTED [www.calidadendestino.org](http://www.calidadendestino.org/) se debe entrar con USUARIO y CONTRASEÑA (Atención: si hace mucho que no se entra es probable que primero pida una actualización de datos y que, tras aceptar, haya que volver a entrar).

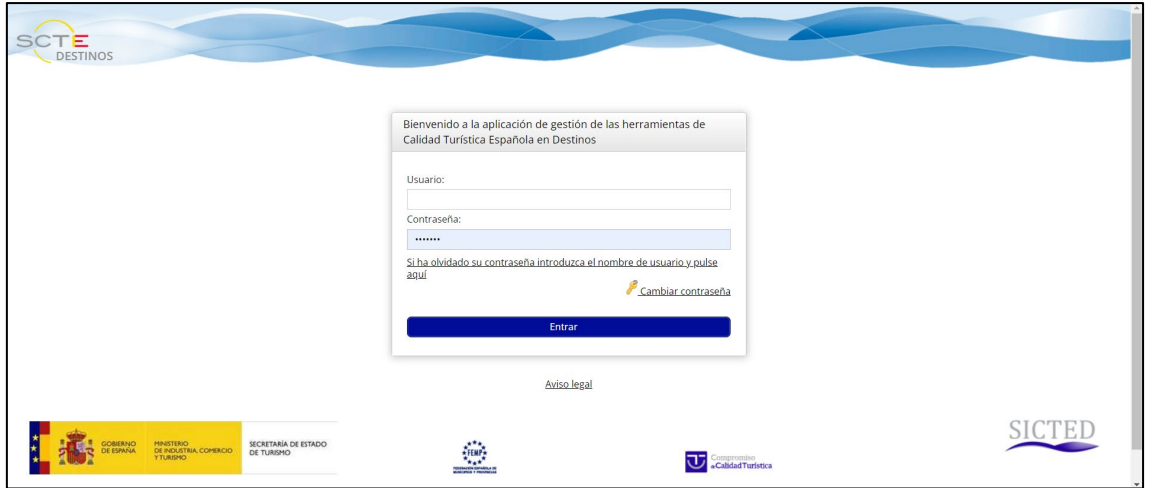

El siguiente paso es ir al campo de **Documentación**, carpeta "**13 Logos**".

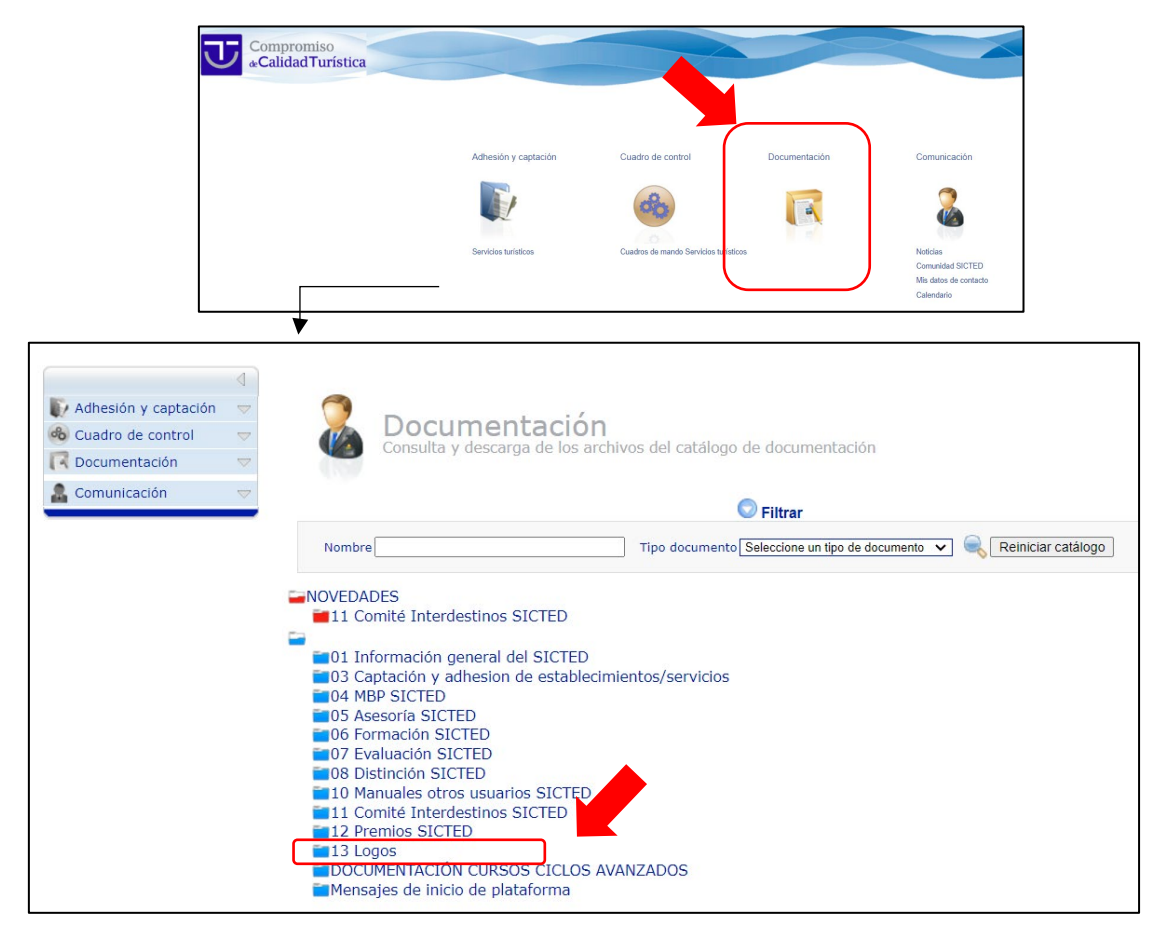

En la carpeta "**13 Logos**" se recoge el Manual de Uso de la Marca que explica qué usos no están permitidos (Ej.: modificar el color del logotipo) así como un archivo con los logotipos en diversas versiones (con texto y sin texto, en castellano y en otros idiomas, etc.).